## Group Join

- 1. You must be the Primary Group Member Contact for your company.
	- a. If you have not yet created your account, [click here.](https://my.aprahome.org/account/login.aspx?signup=yes)
	- b. If you need to be made the primary contact for an existing organization record, please contact [info@aprahome.org.](mailto:info@aprahome.org)
- 2. Go to [My Managed Organizations](https://my.aprahome.org/managed-organizations) to ensure that you have the correct members on your roster.
- 3. Click on Roster.

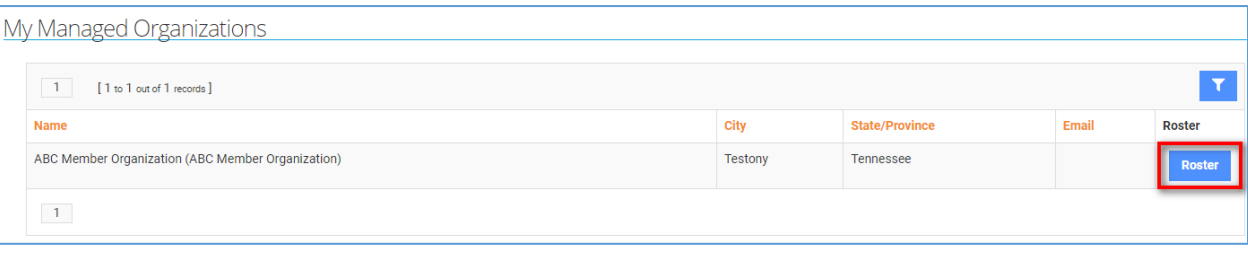

- 4. You will see Group Members and then any other individuals related to the company below that. You are allowed to have related employees that are not also group members.
	- a. You can remove people from group members section by clicking remove. This will set the end date to their organization relationship.

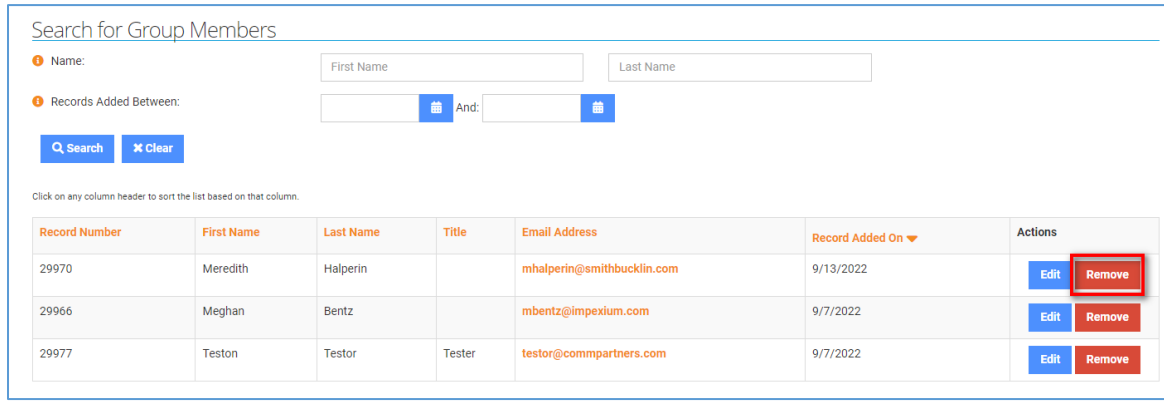

b. You can ADD group members by clicking the + Group Members button and completing the form. If the person is not in the system it will add them and link them to your organization as a group member.

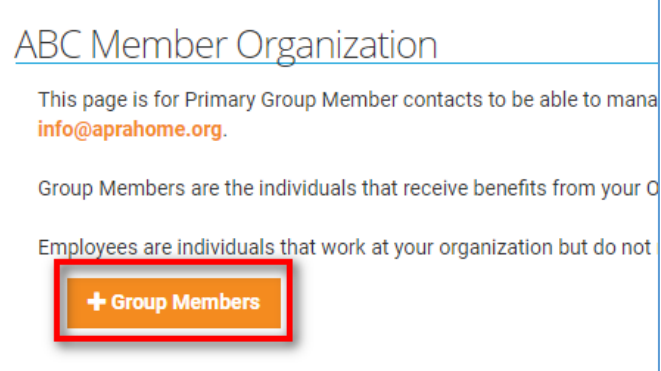

Once your roster of group members is set, you ca[n purchase a group membership](https://my.aprahome.org/memberships/become-a-member?id=92f8a321-decf-ec11-bea1-0050f2857e63) for the organization. The invoice created will be based on how many group members are related to the organization.